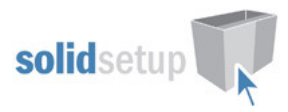

# Hafele Free Swing User Guide.

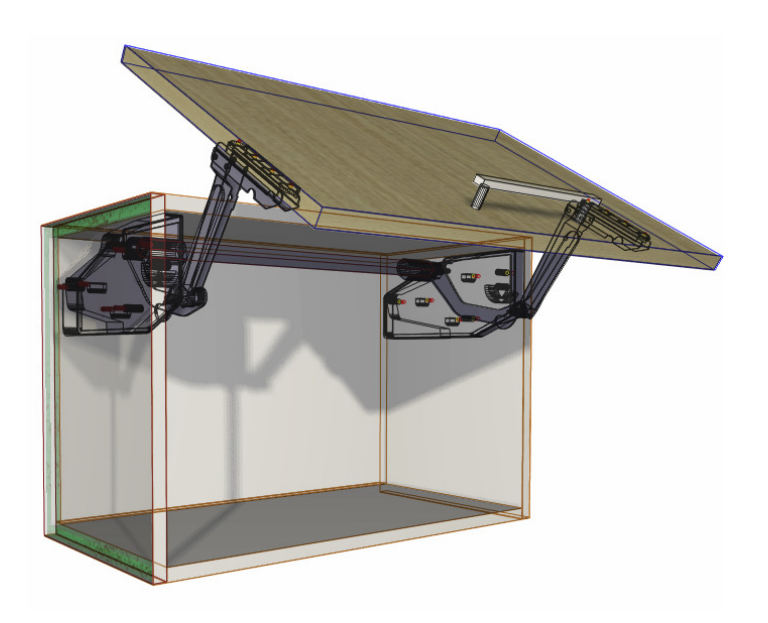

## Introduction

#### **Overview**

- The 'Hafele Free Swing Package' from Solid Setup adds the Hafele Free Swing door Lift system to Cabinet Vision Solid.
- It provides drilling for the Cabinet and Door parts, for CNC output.
- (You can change the drilling diameters and depths to the tools you want to use.)
- It also adds 3d graphics for the Mechanisms and brackets etc.
- The Mechanisms and brackets etc are added as a separate parts and materials for reporting purposes.
- All material descriptions contain the Hafele order number after the # symbol.
- UCS calculates weight of Door by using the density of board and handle weight.
- User can adjust density, handle weight or Total weight using attributes.
- The Total weight determines which Lift Mechanism to use, automatically.

### Included in This Package

#### User Created Standards

The Following UCS is provided

- { DOOR } -- Hafele Free Swing Attributes -Adds Hafele Free Swing Attributes to DOR
- 
- { DOOR } -- Hafele Free Swing -Adds Hafele Free Swing to DOR\_OPEN

### Library

• CVS Hafele.cvc Cabinet Vision Catalog of Hafele Library parts

#### Parts

- HNGDXF Hinge type part used for Mechanisms
	-
- 
- 
- 

#### Miscellaneous Materials:

FreeSwing Brkt FreeSwing Kit Gry S1sw FreeSwing Kit Gry S2sw FreeSwing Kit Gry S3sw FreeSwing Kit Gry S4sw FreeSwing Kit Gry S5sw FreeSwing Kit Gry S6sw FreeSwing Kit Gry S7sw FreeSwing Kit Gry S8sw FreeSwing Kit Gry S9sw FreeSwing Kit NA FreeSwing Kit Wte S1sw FreeSwing Kit Wte S2sw FreeSwing Kit Wte S3sw FreeSwing Kit Wte S4sw FreeSwing Kit Wte S5sw FreeSwing Kit Wte S6sw FreeSwing Kit Wte S7sw FreeSwing Kit Wte S8sw FreeSwing Kit Wte S9sw AX FreeSwing MecCov Gry S FreeSwing MecCov Wte

• HNGPLT Hinge type part used for Mech Covers • HNGSTAY Hinge type part used for Arms

- ROD **Assembly type part used for Connecting Rods**
- **BRKT Part used for EDrive bumpers**

FreeSwing Bracket (hide) FreeSwing Kit Grey S1sw #372.34.700 FreeSwing Kit Grey S2sw #372.34.710 FreeSwing Kit Grey S3sw #372.34.720 FreeSwing Kit Grey S4sw #372.34.701 FreeSwing Kit Grey S5sw #372.34.711 FreeSwing Kit Grey S6sw #372.34.721 FreeSwing Kit Grey S7sw #372.34.702 FreeSwing Kit Grey S8sw #372.34.712 FreeSwing Kit Grey S9sw #372.34.722 FreeSwing Kit Not Available FreeSwing Kit White S1sw #372.34.500 FreeSwing Kit White S2sw #372.34.510 FreeSwing Kit White S3sw #372.34.520 FreeSwing Kit White S4sw #372.34.501 FreeSwing Kit White S5sw #372.34.511 FreeSwing Kit White S6sw #372.34.521 FreeSwing Kit White S7sw #372.34.502 FreeSwing Kit White S8sw #372.34.512 FreeSwing Kit White S9sw #372.34.522 FreeSwing Mech Cover Grey (hide) FreeSwing Mech Cover White (hide)

### Free Swing Usage

#### Door Requirements.

For the Free Swing to appear on a door the following conditions must be met

- Door must be hinged at top.
- Door must have its hinge quantity set to zero.
- Door height must be in size range 370-800 High and door must be 260-1800 Wide
- The "Free Swing?" Attribute will then appear on the Door to switch on Free Swing.
- (You must be in the orthographic or "Smiley" views to click on the door and see the attributes)

#### **Attributes**

If the "Free Swing?" attribute is changed to "True" the following attributes will appear on the Door, along with the Mechanisms and Arms.

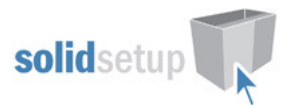

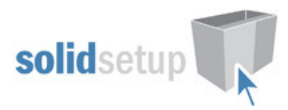

NOTE: - If the Door is not within the above size ranges, or is too heavy for any Mechanism the Free Swing parts will not be added to the Door.

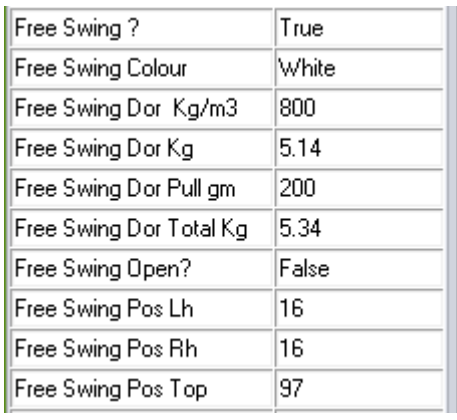

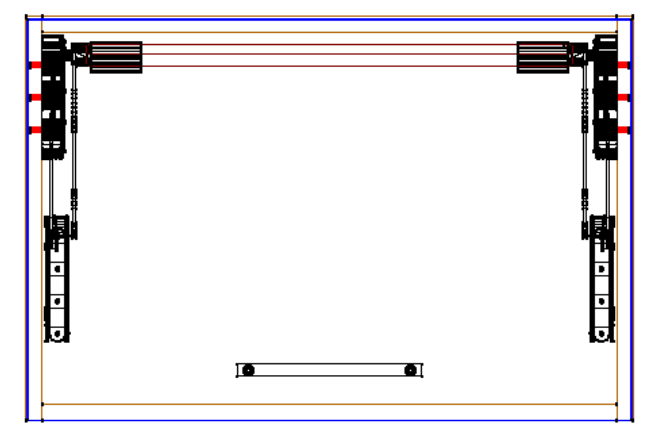

- Free Swing Dor Kg/m3 This value is the density of the door measured in kilograms per cubic meter and is used to calculate the weight of the door – change this to the density of the board you are using if known (If you are using MDF its density varies between 680 and 830 Kg/m3)
- Free Swing Dor Kg -This is the weight of the door as calculated by the **density** value you entered multiplied by the door size and thickness. – (If you already know the door weight you can change this value rather than using the density calculated weight.)
- Free Swing Dor Pull gm -This value is the weight of the handle in grams and is used to calculate the total weight of the door plus handle – (change this to the total weight of the handle(s) you are using.)
- Free Swing Dors Total Kg -This is the total weight of the door and handle added together and is used to select the correct Lift Mechanism (If you already know the total door weight plus handle, you can change this value rather than using the density calculated weight.)
- Free Swing Colour? -Changes the Cover Colour (Grey, White)
- Free Swing Open? -Shows the door in the open position.
	- Free Swing Pos Lh -Can be used to move the x position of the left Arm.
	- Free Swing Pos Rh -Can be used to move the x position of the right Arm.
	- Free Swing Pos Top 97mm Distance from top to bottom mech holes

#### Some Example Images:

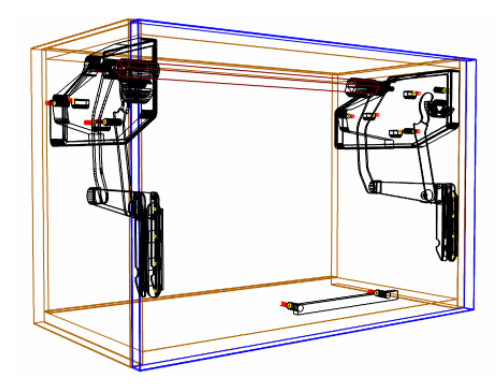

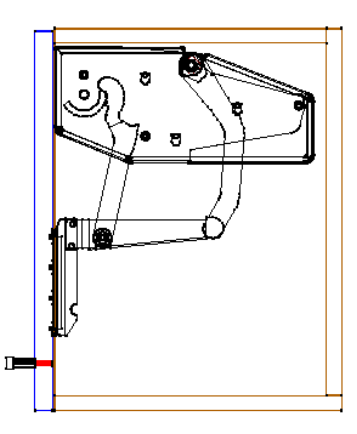

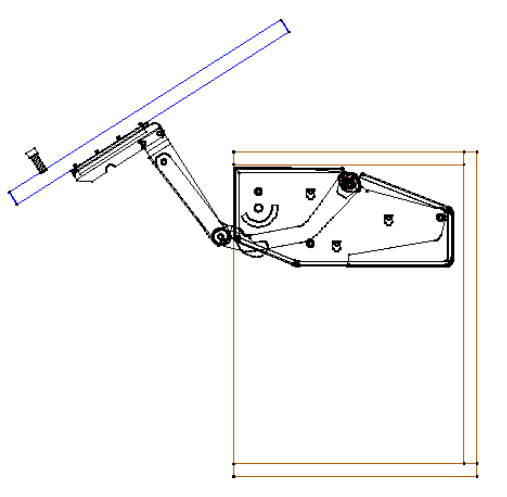

A 400mm high cabinet with a Door Weight of 4Kg.

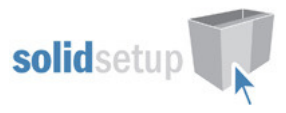

## The following tables show which Lift Mechanism is used, for different door heights and weights:

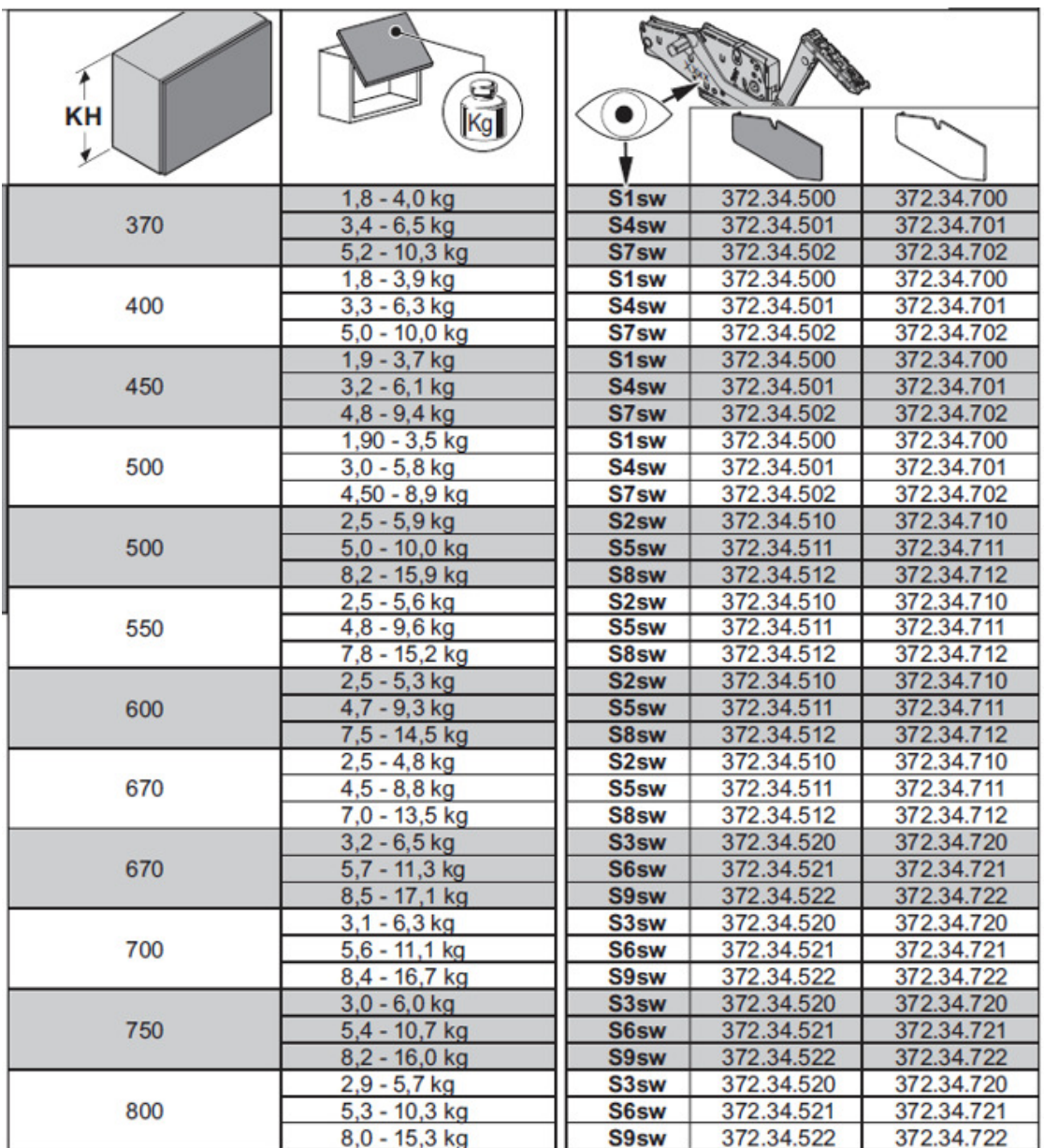

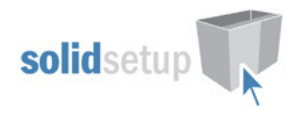

## Drilling Setup

#### UCS Public Variables

• To change these variables go to the Utilities – Edit User Created Standards from the Room Plan or Elevation views

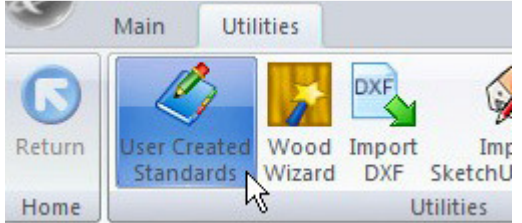

• Then click on the "{ DOOR } -- Hafele Free Swing Attributes" UCS. The Public Variables are at the top right of the screen.

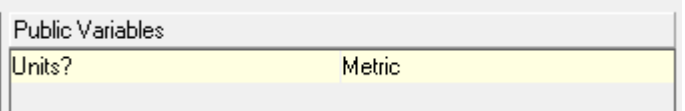

- Units? If you are using imperial units the variable must be set to imperial but if you are using metric units it must be set to metric.
- Now click on the "{ DOOR } -- Hafele Free Swing" UCS. Here we set the various drilling sizes.

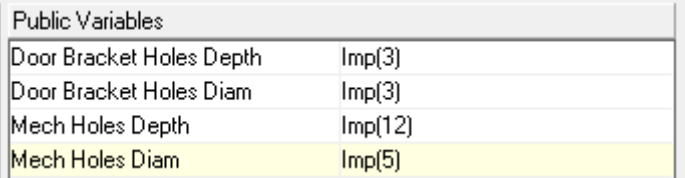

- Edit the Imp() values to the diameter and depths you require.
- If you are using imperial sizes simply replace the whole imp() with the imperial measurement instead.
- E.g.: Imp(3) might become 1/8
- Change the Mech Pilot Holes value to 0 if you normally do not want to drill the Mechanism screw pilot holes in the cabinet ends or leave it as 1 if you normally do drill them.

Once you have changed these values to your requirements, close the UCS editor.

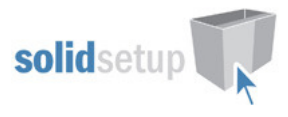

#### Tools Required

• The drill diameters you choose in the UCS Public Variables above are all required for this package to work. You must have these tool diameters in your tool catalog and in your machine.

## Package Exclusions

There may be some items shown in various images contained in this document which are not included in this Package. Any items not specifically mentioned in this guide are part of our other packages which are sold separately.

See our website for more detailed information on these packages.